# SENTA AND SENOULIS

#### Online Enrollment

### PARENT PORTAL & DATA CONFIRMATION

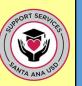

Parents,

Be advised that **you are required** to have a **Parent Portal Account that gives you access** to your child's information online. For that, you **must provide your** email address to your child's school.

In March, you will go through your Parent Portal Account to complete the **PARENT DATA CONFIRMATION** *Enrollment Process* for your child. To confirm you are ready for this online enrollment process in March, please make sure you can log in to your Parent Portal Account. Follow instructions in the green box or one of the other options that applies to you:

#### **START HERE:**

## Log in to your **Parent Portal account**:

Follow these steps:

Go to www.sausd.us

Hover over the **Parents Tab**, scroll down and click on **Parent/Student Portal** 

Click on

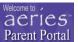

This is the Parent Portal Login Page

Or click on the link below:

https://eportal.sausd.us/ParentPortal/LoginParent.aspx

Enter your Email Address and Password

If you are able to get into your Parent Portal Account, you are all set for Parent Data Confirmation in March.

More information will be provided through **Parent Square**, our communication system.

You **forgot your password** from your Parent Portal account:

Do not worry if you forgot your password from your Parent Portal account:

From the Parent Portal login Page, click on "Forgot password"

- You will be prompted to enter your email registered with the school.
- You will receive a temporary password.
- You will be able to enter and confirm a New Password.

Once you have done so, go to Aeries
Parent Portal Login page to log in:
<a href="https://eportal.sausd.us/ParentPortal/LoginParent.aspx">https://eportal.sausd.us/ParentPortal/LoginParent.aspx</a>

You have an email address but you are not sure if You have Parent Portal account

- A. First, search for an email from
  AeriesReporting and follow
  instructions to log in to your Parent
  Portal Account by clicking on the URL
  & entering your email and password
  provided to you. (Remember to check
  for the email in your junk/spam folder)
- B. If you did not receive an email from AeriesReporting, make sure to contact your child's school and provide your email address. Once your email is registered at your child's school, you will receive an email from AeriesReporting. Please follow instructions in bullet A.

You do not have an email account nor a Parent Portal account:

<u>Click here</u> to set up a Gmail<sup>™</sup> email account.

 After you have created an email account, contact your child's school and provide your email email. Once your email is registered at your child's school, you will receive email from AeriesReporting. Please follow instructions to log in to your Parent Portal account by clicking on the URL & entering your email and password provided to you.

#### **PARENT SQUARE**

SAUSD Communication System:

Families need to have their email address registered at their children's school to get notifications from the school/district.

Questions? Please contact your child's school